# **CSSS/POLS 510 MLE Lab**

**Lab 2. Intro to RMarkdown and Overleaf**

Ramses Llobet

October 6, 2023

# **Agenda**

- **1.** Pre-view **Problem Set 1**
- 2. Intro to T<sub>E</sub>Xand LAT<sub>E</sub>X
- **3.** R Markdown
- **4.** Lab code practice.
- **5.** LATEX and Overleaf

**Pre-view Problem Set 1**

▶ Let's quickly look over PS1.

▶ TEXis a *typesetting engine*<sup>1</sup> designed by Donald Knuth, a computer scientist and mathematician at Stanford ▶ For typesetting scientific text and mathematical formulas

**CSSS/POLS 510 MLE Lab**

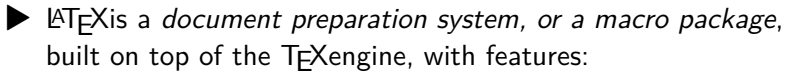

- ▶ Typesetting journal articles, technical reports, books, and slides
- ▶ Control over large documents containing sectioning, cross-references, tables and figures
- ▶ Typesetting of complex mathematical formulas
- ▶ Advanced typesetting of mathematics with AMS-LaTeX
- ▶ Automatic generation of bibliographies and indexes
- ▶ Multi-lingual typesetting
- ▶ See more here

▶ Popular *implementations, or distributions*, of TEX/LATEX

- ▶ MacTeX for Mac OS: http://www.tug.org/mactex/
- ▶ MiKTeX for Windows: https://miktex.org

- ▶ LATEXvs. other word processors (e.g. Microsoft Word)
	- ▶ Microsoft Word/Power Point
		- ▶ WYSIWYG: What You See Is What You Get
		- ▶ You interact with a user interface to control the document layout while typing text
		- ▶ What is displayed on the screen resembles what will be printed
	- $\blacktriangleright$  LAT<sub>E</sub>X
		- ▶ You provide "LATEX commands" to specify the layout, structure, and details of the document:
		- ▶ \command[optional parameter]{parameter}
		- ▶ And *typeset* the document using the TEXengine and compile the output

- $\blacktriangleright$  The input for LATEXis a plain text file (.tex) ▶ You need a text editor!
- ▶ Numerous popular text editors
	- ▶ Specific: Texmaker, TeXShop, TeXstudio, TeXworks…
	- ▶ Generic: Emacs (Aquamacs), Vim, Sublime, Atom…

- ▶ All the above sound pretty complicated…
- ▶ Instead, we can use RMarkdown as text editor!
- ▶ Some useful resources:
	- ▶ Cheat Sheet for RMarkdown.
	- ▶ For an general introduction for RMarkdown, look at Chapter 27 from Wickham and Grolemund (2017) - **R for Data Science**.
	- ▶ If you want a more comprehensive guide, then check Xie et al. (2023) - **R Markdown: The Definitive Guide**.
	- ▶ Another, more applied, resource is Xie et al. (2023) **R Markdown Cookbook**.

- ▶ RMarkdown is a document format that allows you to integrate R **code** and **output** into a single document.
- ▶ Besides R code and output, it can also include **text**, **images**, and other **multimedia elements**, allowing for rich and informative documents.
- ▶ *Pandoc* is a free and open-source **document converter** that can convert documents from one markup language to another.
	- ▶ In the context of Rmarkdown, pandoc is the underlying document converter (sfotware) that converts the R-markdown file into a final output format, such as **HTML**, **PDF**, or **Word**.

▶ The output format of the final document can be customized using options in the **YAML header** or external templates.

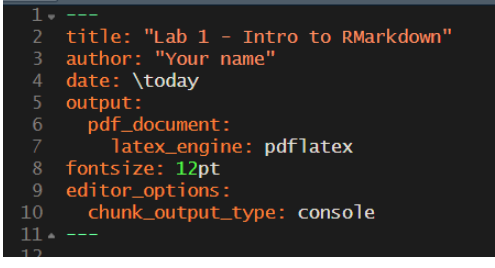

- ▶ The YAML header in RMarkdown is a block of configuration settings at the beginning of the document enclosed by three hyphens  $(---)$ .
- ▶ It is used to specify document metadata and other settings such as the document title, author, output format, and more.

▶ **Code chunks** are sections of R code that can be executed and embedded within an RMarkdown document.

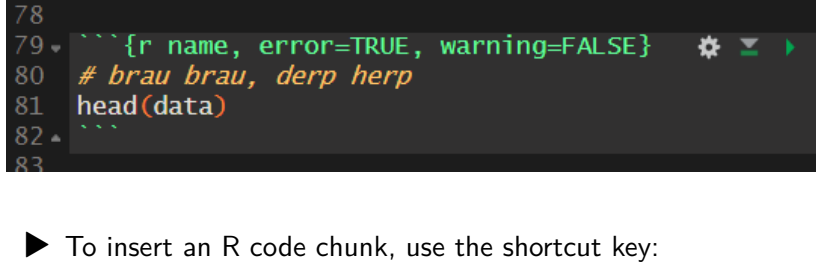

- ▶ Windows: Ctrl + Alt + I ▶ macOS: Cmd + Option + I
- ▶ Code chunks can be customized with various **chunk options**.

▶ Frequently used chunk options

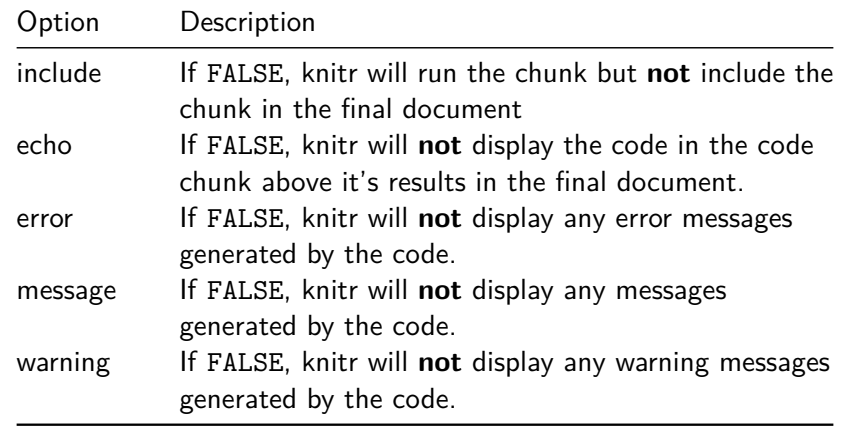

# **Recommendation for Homework**

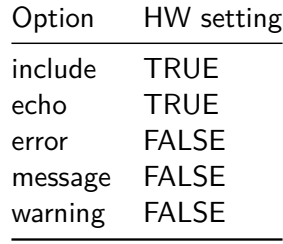

▶ **Note**: set the function knitr::opts\_chunk\$set() with any general setting without repeating it in every code chunk.

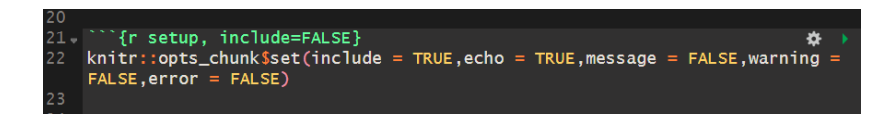

# **Knitting**

- ▶ In RMarkdown, **rendering** a document means converting the source RMarkdown file into its final output format (using pandoc).
- ▶ To render a document, we need to Knit, knitting is the process of taking the RMarkdown file and converting it into a single, cohesive document that can be rendered into different formats (HTML, PDF, etc).
	- ▶ To produce **PDF file**, you need TeX files.
- ▶ Easy way: Install the tinytex package: install.packages("tinytex"). Then run tinytex::install\_tinytex().

## **Knitting**

▶ To knit:

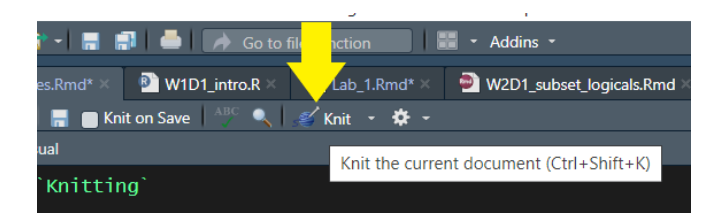

#### ▶ Auxiliary window for output preview:

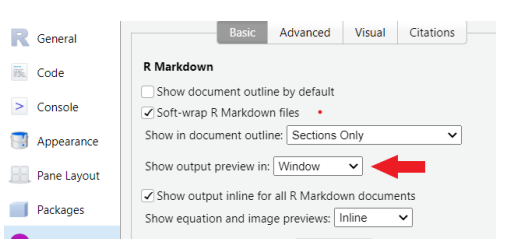

## **Code practice**

- **1.** Open R-Markdown file RMarkdownSample.Rmd, we will review the code together.
- **2.** Open R-Markdown file Lab02CodePractice.Rmd.
- ▶ Please note that the Lab Code key solutions are not included in the compressed ZIP file. I will upload the key along with the lab recording within 24 hours **after** completing the lab.

### **Intro to LATEXwith Overleaf**

- ▶ Alternatively, we have Overleaf: https://www.overleaf.com/
	- ▶ An online LATEXeditor
		- ▶ Integrated PDF preview pane
		- ▶ Quality of life features: auto-complete commands, auto-close brackets, keyboard shortcuts, etc.
		- ▶ Numerous templates: journal articles, books, CVs, slides, posters, etc.
		- ▶ Easy collaboration (But not free)
		- ▶ Integrated with Zotero and Mendeley for bibliography management
		- ▶ Integrated with Git for version control

### **Intro to LATEXwith Overleaf**

- ▶ Before we dive in, useful resources
	- ▶ The Not So Short Introduction to  $\mathbb{P} \text{TeX} 2_{\mathcal{E}}$  (Oetiker et al., 2023)
		- ▶ Learn LATEXin 280 pages / minutes
	- ▶ 'Overleaf' documentation
		- ▶ Contains intro to basic LATEX, Overleaf, and many practical guides
	- ▶ TEXat StackExchange
	- ▶ General: Mathematics and Tables and TikZ
	- ▶ Beamer Theme: here
	- ▶ Bibliography: natbib, doi2bib, text2bib
	- ▶ Other: here

## **Intro to LATEXwith** Overleaf

- ▶ Some useful templates:
	- ▶ Thesis: here
	- ▶ Homework: my sample.
	- ▶ Working paper: Kenya's sample, and Chris's sample
	- ▶ Academic journal: here
	- ▶ Presentation slides (Beamer): here and here
	- ▶ Poster: here
	- ▶ CV: here and here
	- ▶ Graphs, trees, diagrams (TikZ): here and here